# Step-by-Step Guide to Coding Your First Game with Unity

Are you ready to embark on an exciting journey into the world of game development? Unity, a powerful and versatile game engine, provides the perfect platform for beginners to create their first games.

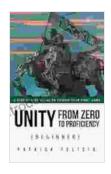

Unity From Zero to Proficiency (Beginner): A step-bystep guide to coding your first game with Unity in C#.

by Patrick Felicia

: English Language File size : 9176 KB Text-to-Speech : Enabled Enhanced typesetting: Enabled Word Wise : Enabled Print length : 374 pages Lending : Enabled Screen Reader : Supported

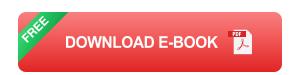

In this comprehensive guide, we'll walk you through every step of building your first game with Unity, from setting up the environment to coding and deploying your masterpiece.

#### 1. Setting Up the Unity Environment

Begin by downloading and installing Unity Hub, which will allow you to manage Unity installations and projects. Once installed, launch Unity Hub and create a new project.

Choose a project name, location, and template. For a basic 3D game, select the "3D" template. Click "Create Project" to open the Unity Editor.

#### 2. Understanding the Unity Interface

The Unity Editor has a user-friendly interface with several key panels:

- Hierarchy Panel: Displays all objects in your scene.
- Scene View: A 3D view of your scene where you can manipulate objects.
- Game View: A preview of your game as it will appear to players.
- Inspector Panel: Shows properties and components of selected objects.

#### 3. Creating Your First Scene

In Unity, a scene represents a level or environment in your game. To create a new scene, click "File" > "New Scene".

Next, drag and drop a game object, such as a cube, from the Hierarchy into the Scene View. You can manipulate objects by rotating, scaling, and moving them using the Transform component in the Inspector Panel.

#### 4. Coding Your Game Logic

Now, let's add some functionality to our game. Right-click on the cube in the Hierarchy and select "Create Empty Child". This will create a child object of the cube.

Attach a script to the child object by selecting it and clicking "Add Component" > "New Script". Name the script "Controller".

Open the Controller script in your preferred text editor and enter the following code:

csharp using UnityEngine;

public class Controller : MonoBehaviour { public float speed = 10.0f;

private void Update(){float horizontalInput = Input.GetAxis("Horizontal"); float verticalInput = Input.GetAxis("Vertical");

Vector3 movement = new Vector3(horizontalInput, 0, verticalInput);

transform.Translate(movement \* speed \* Time.deltaTime); }}

This script allows you to move the cube using the arrow keys or WASD. The speed variable controls how fast the cube moves.

#### 5. Adding a Camera

To view your game, add a camera to the scene. Click "GameObject" > "Create Other" > "Camera". Position the camera to get a good view of the cube.

#### 6. Building and Running Your Game

To build and run your game, click "File" > "Build Settings". Ensure the "Platform" is set to "Windows" or "MacOS". Click "Build" to create an executable file for your game.

To run the game, double-click the built executable file. Your game should now run with the cube moving when you press the arrow keys or WASD.

#### 7. Next Steps: Expanding Your Game

Congratulations on creating your first game with Unity! You've now laid the foundation for becoming a game developer.

To continue your journey, you can explore the following:

- Building More Complex Scenes: Create larger environments with multiple objects and interactions.
- Adding Game Mechanics: Implement features like jumping, shooting, and collecting items.
- Creating Custom Assets: Design and integrate your own models, textures, and animations.
- Learning More Coding: Explore advanced Unity concepts like physics, AI, and networking.
- Publishing Your Game: Share your creation with the world by publishing it on platforms like Steam or the App Store.

This step-by-step guide has provided you with the essential knowledge to start your game development adventure with Unity. By following these steps, you've built your first game and laid the groundwork for future endeavors.

Remember, creating games is a continuous learning process. Keep exploring, experimenting, and refining your skills. With dedication and passion, you can become a proficient game developer and bring your imaginative worlds to life.

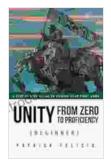

### Unity From Zero to Proficiency (Beginner): A step-bystep guide to coding your first game with Unity in C#.

by Patrick Felicia

Screen Reader

★★★★★ 4.5 out of 5
Language : English
File size : 9176 KB
Text-to-Speech : Enabled
Enhanced typesetting: Enabled
Word Wise : Enabled
Print length : 374 pages
Lending : Enabled

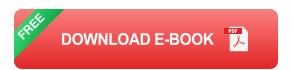

: Supported

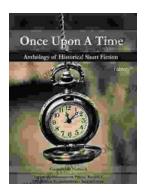

## Once Upon a Time: A Journey Through Enchanting Realms and Timeless Tales

Once Upon a Time, ABC's beloved fantasy adventure series, invites you to embark on a captivating journey through...

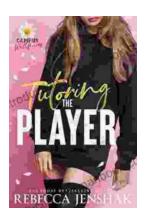

# Tutoring the Player Campus Wallflowers: A Comprehensive Guide to Helping Struggling Students Succeed

College campuses are often filled with students who are eager to learn and succeed. However, there are also a significant number of students who...